# **CGAL PYTHON** Visualization

Μιχαήλ Νικολάου Expanding the current version!

# cgVisual class

 Only one instance: cgVis, contains global information Currently for one vpython window

## Controls

- Controls are done using the vpython controls module
- So this means that we have do deal with anything good or bad that the module has
- In the future, we could use something more versatile like tcl/tk?
- Use prefined vpython controls, that include buttons, toggles etc.

## Controls - Main Controls

- Start the main controls window calling cgVis.mainControls(True)
- Close the main controls window calling cgVis.mainControls(False)
- Runs in a different thread to avoid having the user call interact() all the time
- Through the main controls you can:
	- Export the scene into an ascii file (so that it can be imported later)
	- Change the point ratio (smaller or bigger)
	- Change the default export file
	- Center the visual scene

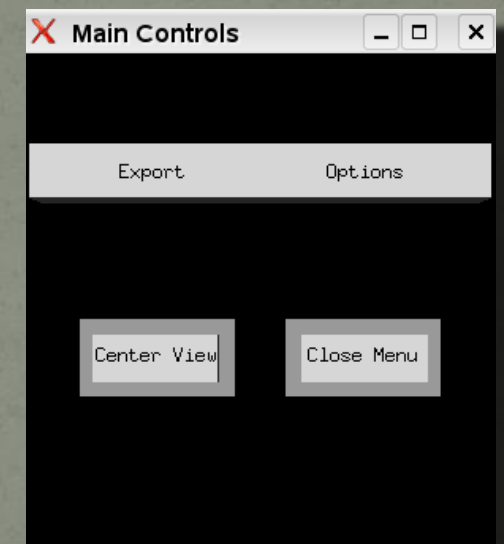

# Controls - Main Controls

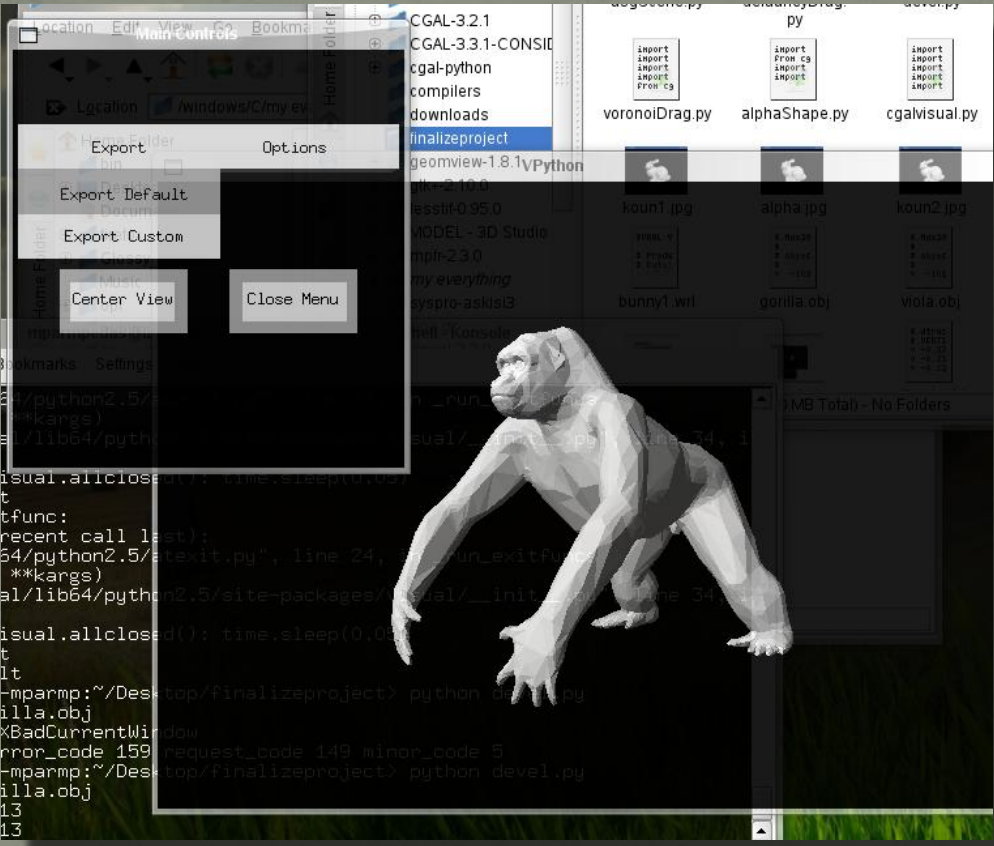

# Controls - Input Controls

- Used on 3d Input (because right click terminates input on 2d) to terminate input mode
- Destroys itself when input is done
	- Centers a 3d input screen
	- Turns input mode off

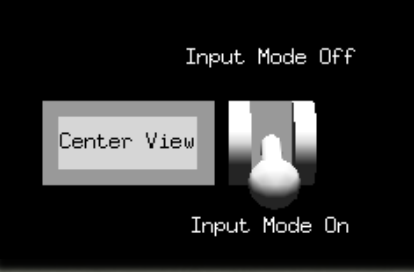

# **Handling Scenes**

- use cgVis.exportScene(filename) to export the scene
- cgVis.importScene(filename) to import the scene String representations (repr(…)) of objects are saved in the ascii file.
- Uses eval() to evaluate the repr
- Useful for reproducing conditions such as interesting instances, faulty instances

## **Handling Scenes** - how does the output file look like?

- VSegment\_2(CGAL.Point\_2(5.94333290425,-5.34941304484),  $CGAL.Point_2(10.0302093094,-9.23989525928)$ , color =  $(1, 1, 1)$ , radius = 0)
- VPoint\_3(-10.641452494699999, -16.206391615200001, 11.9953220149999999,  $color = (1, 1, 1),$  label = None, radius = 0.5)
- VPoint\_3(-5.6810643089299999, -1.4589308304099999, 17.0876748188, color =  $(1, 1, 1)$ , label = None, radius = 0.5)
- VSegment\_2(CGAL.Point\_2(15.3567496976,-16.0482391345),  $CGAL.Point_2(11.3709628331,-19.6955662106)$ ,  $color = (1, 1, 1)$ , radius = 0)
- VPoint\_3(10.5207495504, 13.530106761300001, -10.9352694549, color =  $(1, 1, 1)$ ,  $label = None, radius = 0.5)$
- VPoint\_2(-8.2543423375887546, 7.4162317212614788, color =  $(1, 1, 1)$ , label = None, radius =  $0.5$ )
- VPoint\_3(-4.4919450961000003, -0.60788784600500001, 12.342158570600001,  $color = (1, 1, 1), label = None, radius = 0.5)$

## **Handling Scenes** - how does the output file look like?

• So, calling  $eval(VPoint_3(-10.6, -16.2, 11.9, color = (1, 1, 1), label = None, radius =$ 0.5)) opens up a vpython window and outputs the point with coordinates (- 10.6, -16.2, 11.9)

## **Handling Scenes**

### How is this done?

- cgVis.cgalSceneReg is a dictionary that holds all visual objects created (see Vbase constructor)
- The key is the id of the object and the value is the reference to it.
- So if v is a VPoint\_2, it is stored as cgVis.cgalSceneReg[id(v)] = v
- What happens with garbage collection?
- VPython's philosophy is to hold a reference to any visual object, so even if no reference exists from the user the object remains visible. Only by turning the visual object invisible it is garbage collected
	- This is maintained, because whenever we turn an object invisible it is popped of the dictionary, so can be garbage collected! (see VBase. \_\_setVisible for more)

# **Handling Scenes**

### Related usage files: usgScene.py

# 3d Models (Wavefront .obj)

- Loading 3d models into the visual module
- Compatible with cgal-python classes
- · obj3dLoader class
- Actually, a parser. Loads wavefront points (vertices) and faces ( triangles ) into Point\_3 and Triangle\_3

# 3d Models (Wavefront, .obj)

### Usage:

- c = obj3dLoader("3dModels/bunny.obj", 200)
- First argument is the 3d model, second argument is the scaling factor (multiplies each coordinate by that amount)
- Class constructor parses the text file and then centers the 3d object (calling the centerObj method)
- Can call scale() to rescale
- draw\_Triangles() draws the faces and draw\_Points() draws the points (take care of the radius)
- The class can be easily expanded to adding translation functions etc.

# 3d Models

### · Public Members:

.vertices: CGAL.Point\_2 points

.faces: Pointers to vertices (index in list)

 .vfaces: VTriangle\_3 (if draw\_Triangles was called in the past)

 .vvertices: VPoint\_3 (if draw\_Points method was called in the past)

# 3d Models - examples

c = obj3dLoader("3dModels/bunny.obj", 200)

c.draw\_Triangles()

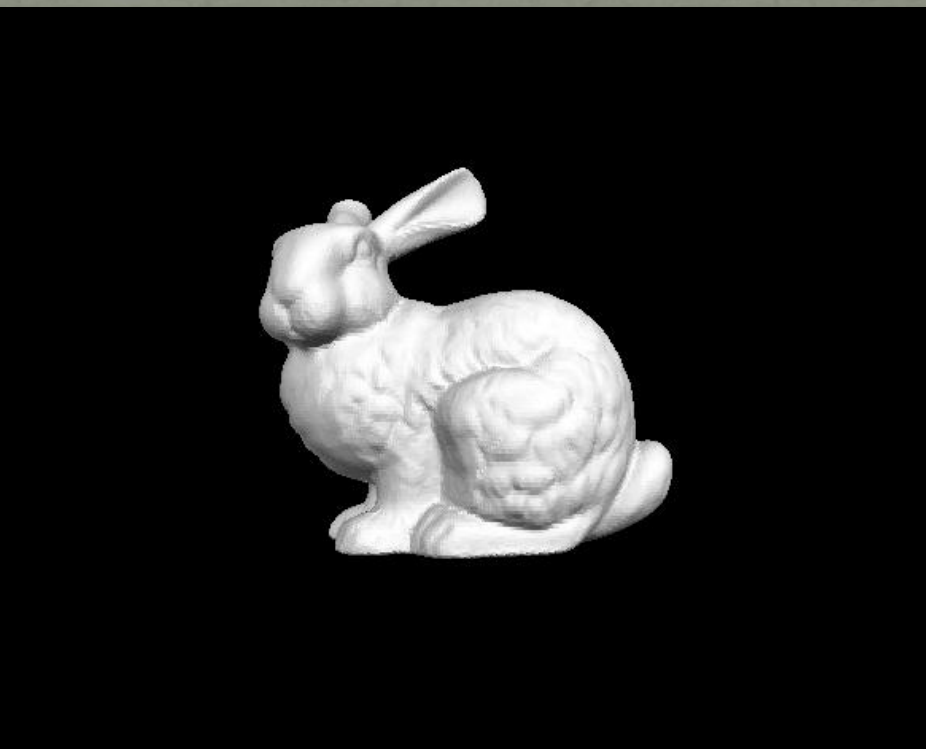

# 3d Models - examples

c = obj3dLoader("3dModels/cow.obj", 0.06)

c.draw\_Triangles()

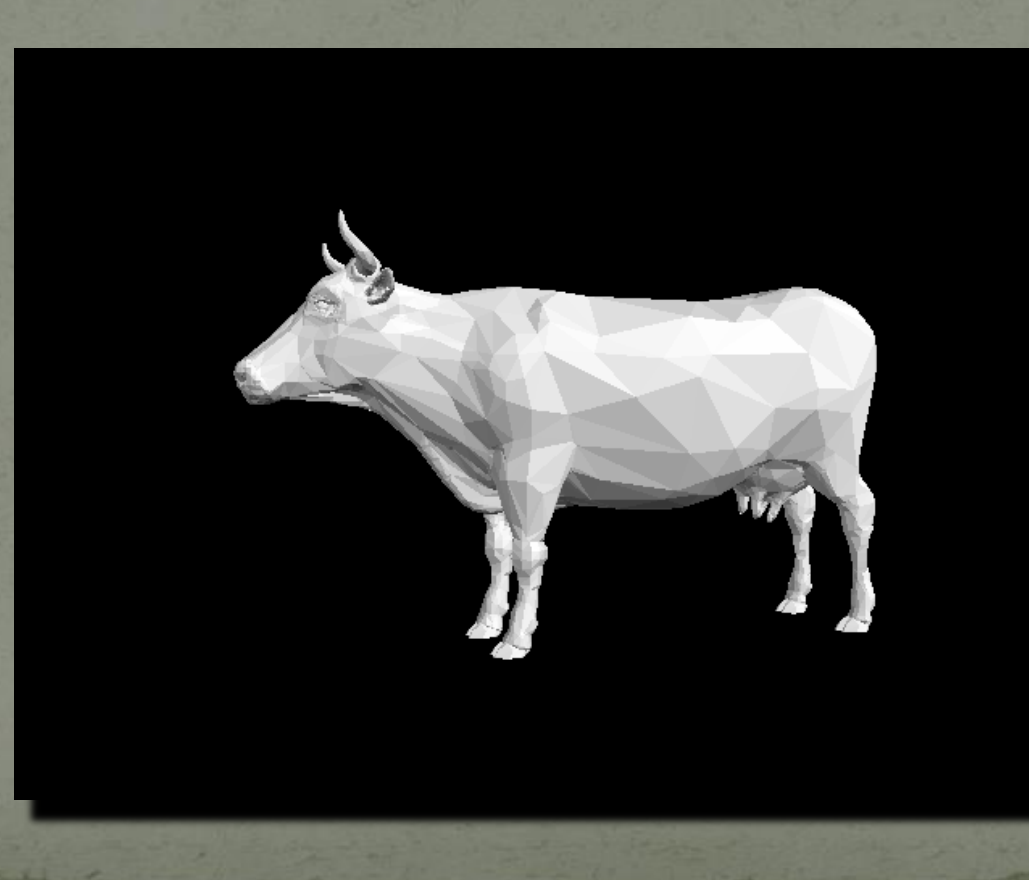

### Input

• All input (2d & 3d) is now click n drag enabled • getVisualPoints\_2(), getVisualPoints\_3() • getPolygon\_2(), getPolygon\_3()

# 3d Input

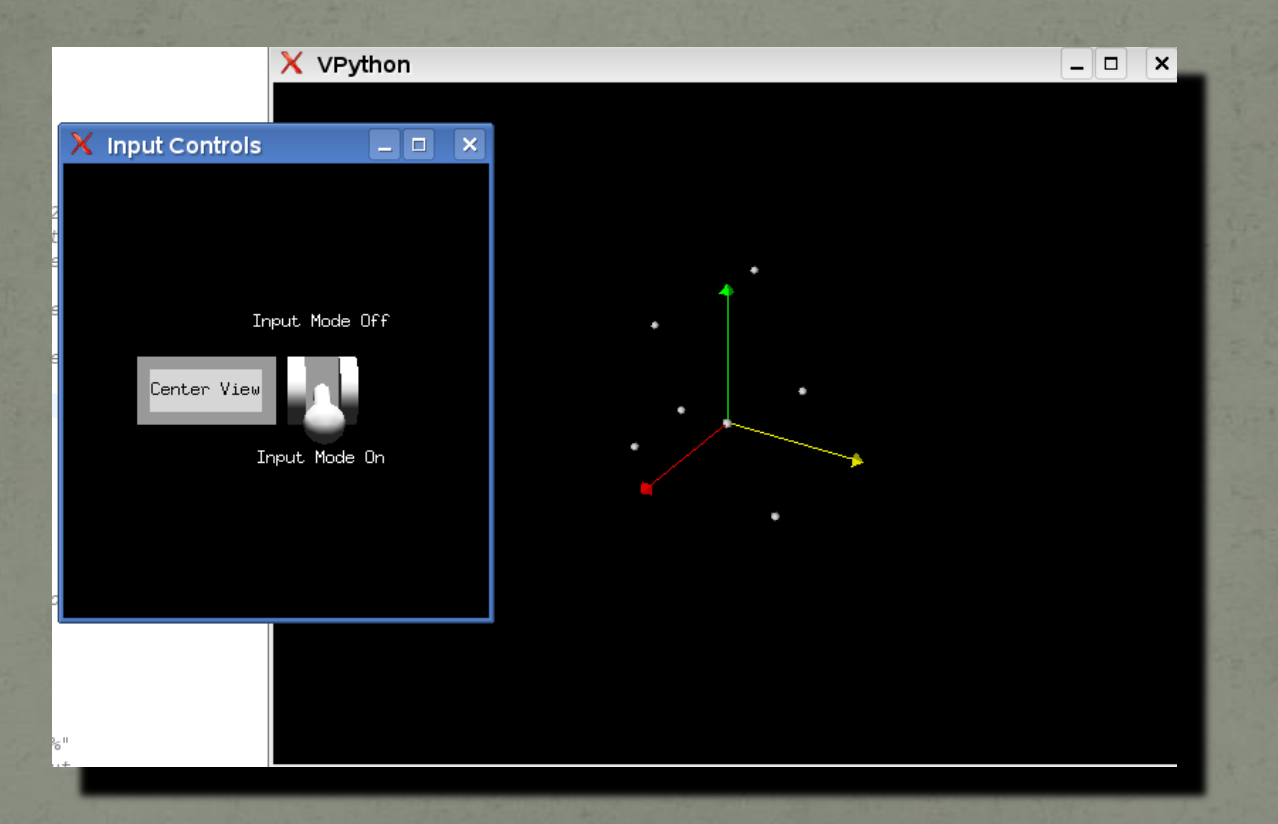

# 3d Input - 3d Objects

#### Combining 3d input and a 3d model

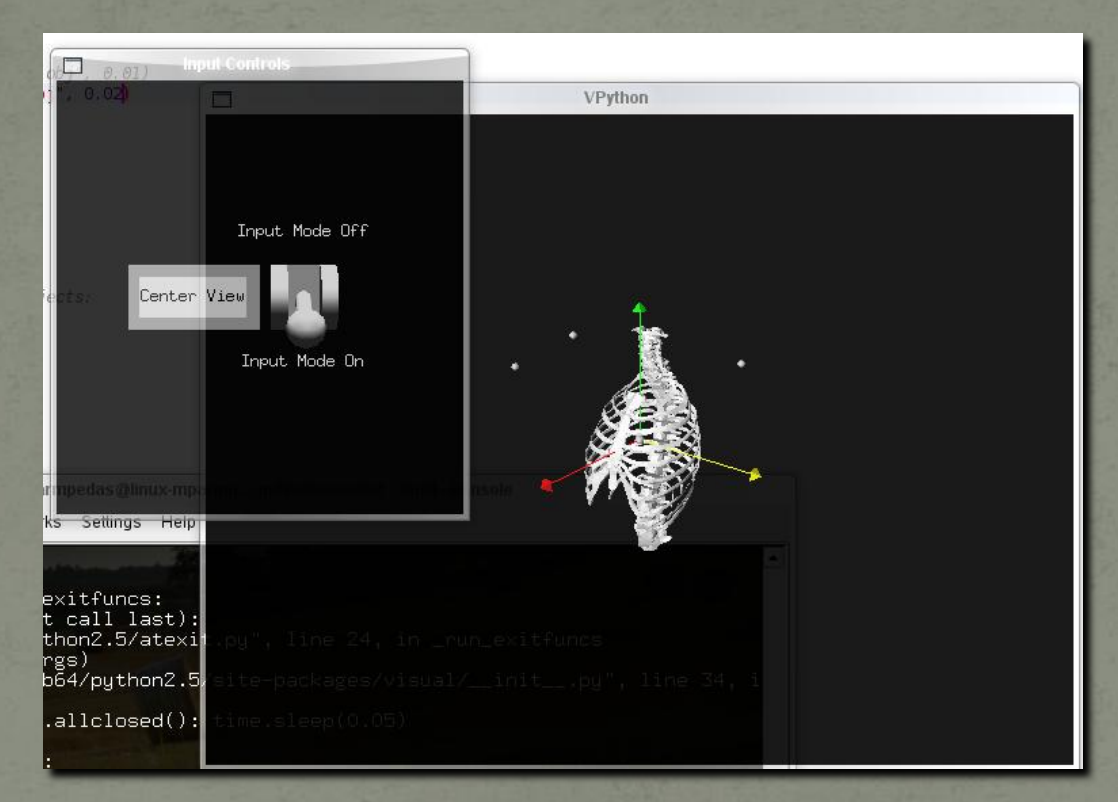

- Highly customizable
- Iterates and catches user clicks, drags
- By default, loops while cgVis.inputMode = True
- Arguments are quite self-explanatory, input functions tell the class what to do when a user drags a point, clicks on a point, creates a point (if user allows it) or drops a point

### Usage Files:

- voronoiDrag.py
- Draws the voronoi diagram, with draggable sites: The user can drag the sites and observe the changes that occur to the voronoi diagram

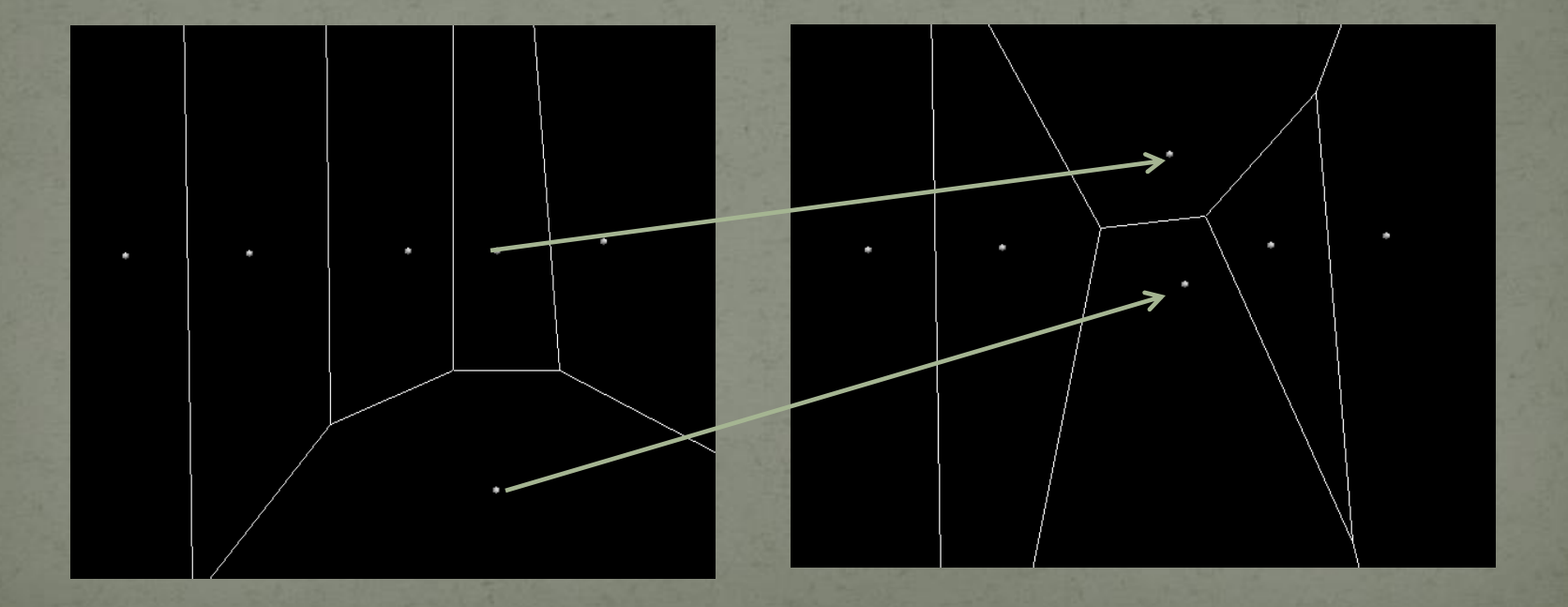

### • Usage Files:

- voronoiDrag.py
- cnd = clicknDrag(points,\_3d = False, doWhenNewPoint=updateVor, doWhenDropped=updateVor,doWhileDragged=updateVor, terminateCondition=None, terminateOnRightClick=True)

 This initializes the clicknDrag method for the voronoiDrag script. The input seems a bit long, but that is because the names of the arguments are actually explaining themselves

### • Usage Files:

- voronoiDrag.py
- cnd = clicknDrag(points,\_3d = False, doWhenNewPoint=updateVor, doWhenDropped=updateVor,doWhileDragged=updateVor, terminateCondition=None, terminateOnRightClick=True)

As input, a list of points is given, the input is  $2d$  (so  $3d = False$ ), and the function updateVor is called when a new point is created – user clicks, while a point is dragged and when a point is dropped. The function loops, until user right clicks! (terminate OnRightClick  $= True)$ 

### • Usage Files:

delauneyDrag.py - Does the same thing but presents the delauney triangulation

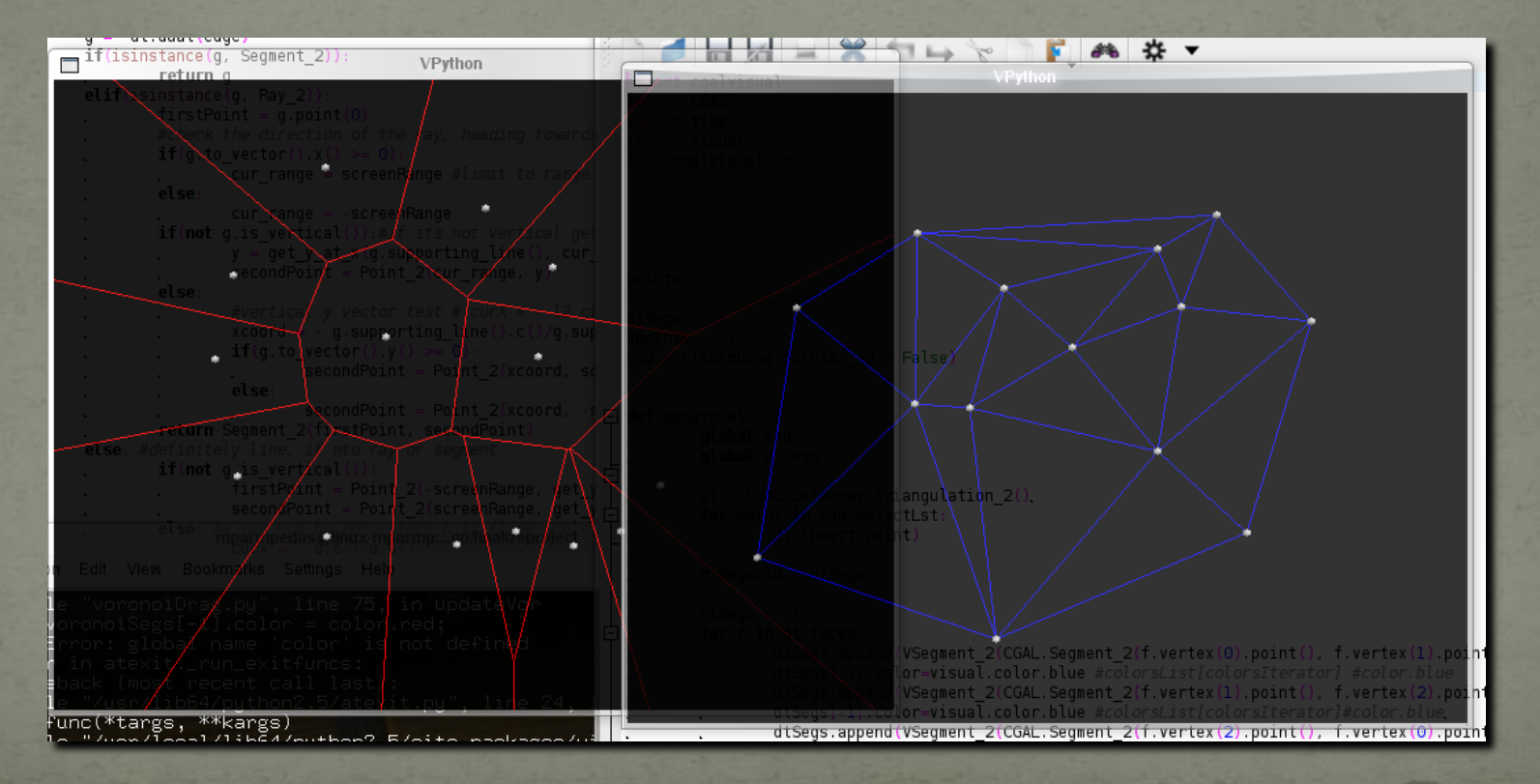

# **Alpha Shapes**

- File: alphaShape.py
- Use the visual library to visualize the alpha shape of a 3d model

# Alpha Shapes

### · Bunny

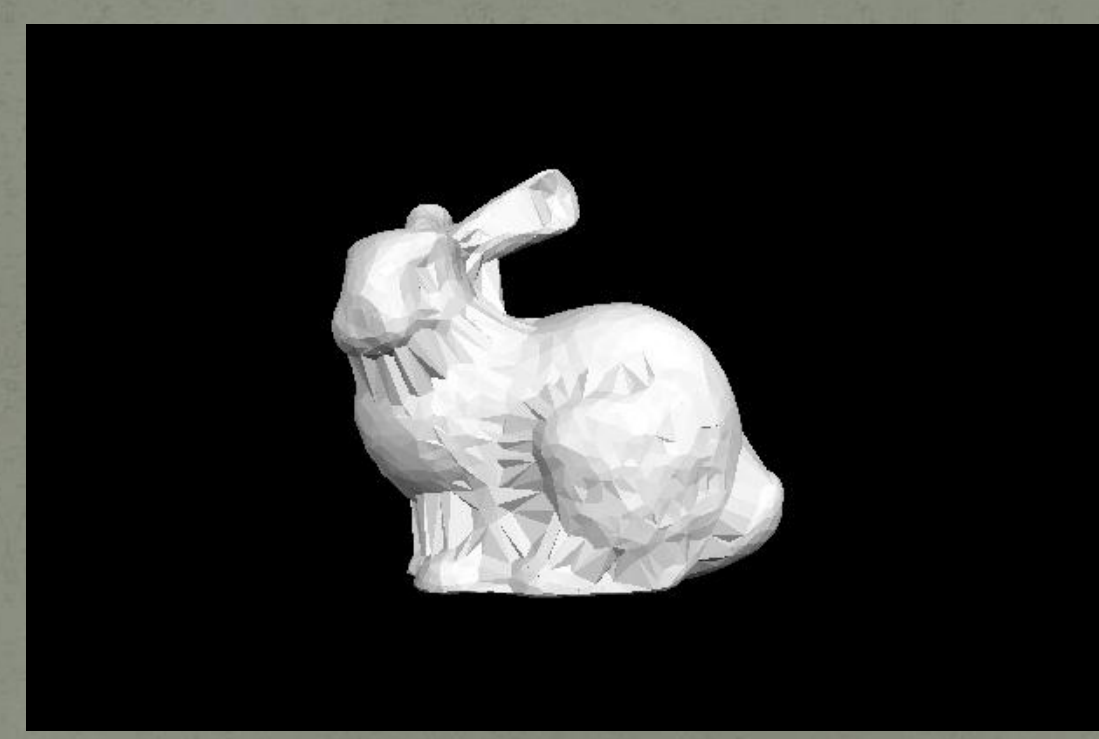

# Alpha Shapes

### Gorilla

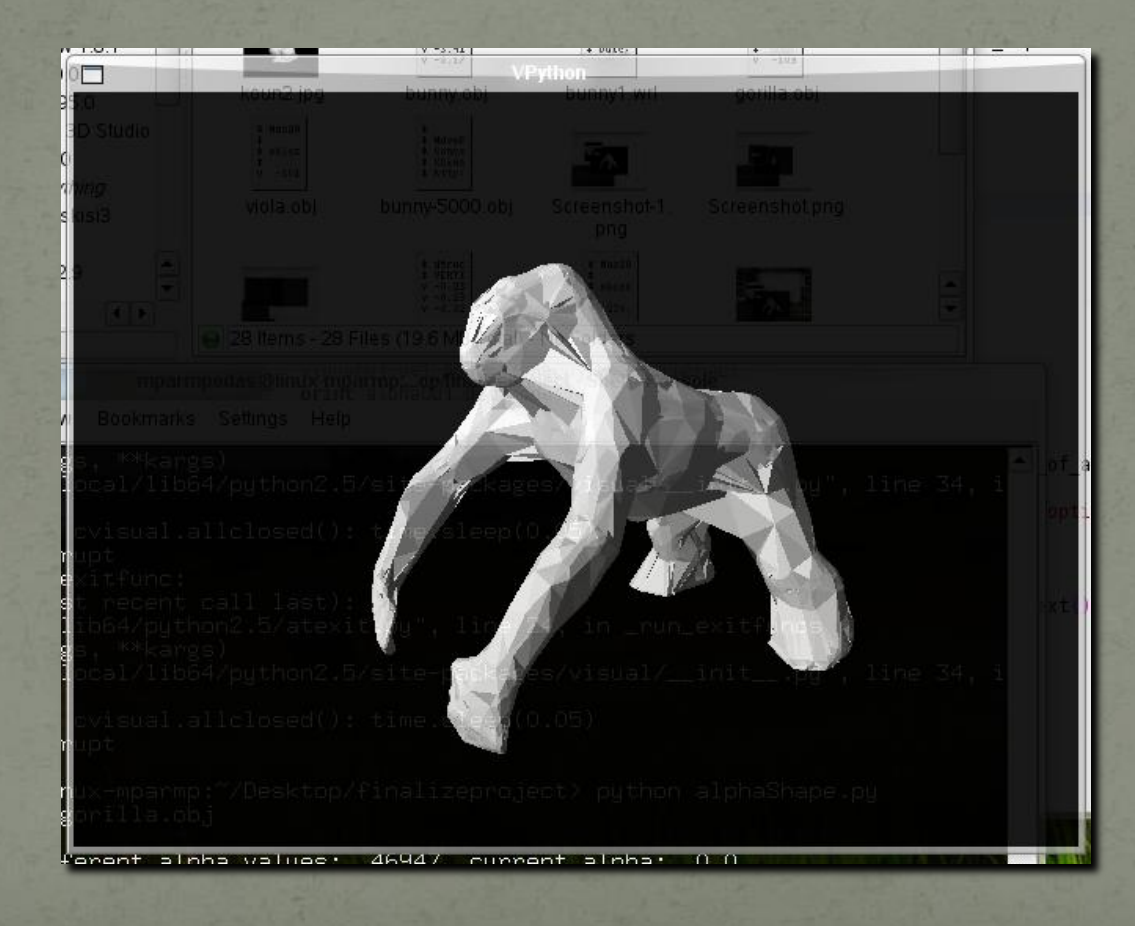

### Misc

- Line\_2 repr() seems to be buggy in the CGAL module
- We do not import CGAL module members (we use import CGAL and not from CGAL import  $*$ ), so we are not "inside" the CGAL namespace. So we need to append CGAL. to visual object representations (string formatting)
- Added color to repr() of objects such as Triangle\_2, Triangle\_3 so that the user can save color on exporting the scene
- Could have more scene parameters as methods, such as default point radius, rotation on / off etc.
- Little time, many things to add and improve, probably a few bugs;p